# DM Gold 1.0.13.18

Version is available here: Dropbox (OctoNus)\Download\DM\DM Gold\dm-gold-1.0.13.18.exe (https://www.dropbox.com/s/d1crizo0y83akuf/dm-gold-1.0.13.18.exe?dl=0)

#### What's new?

## SFF stitched 3d model with texture

In a batch stitching plugin a 3D building option was added. This option is available only with enabled stacking option.

| Batch stitching      |                        |  |
|----------------------|------------------------|--|
| Scan p               | attern                 |  |
| File: (Changed)      |                        |  |
| Load                 | Save As                |  |
| Pattern name         | S 3D                   |  |
| Scanltem0            | ✓ <b>□</b> 0,000mm ‡ ⊕ |  |
| Scanltem1            |                        |  |
| Scanltem2            |                        |  |
|                      |                        |  |
|                      | 12,818mm 🗘 🕀           |  |
|                      | $\sim$                 |  |
| X Show scan patterns |                        |  |

If 3D option is checked for the selected pattern - after scanning finish the result 3D model will be saved by the same path as all scanned images.

3D model file have the same name as image, but "\*.osgb" extention.

Below shown 2 examples for "Multilight" and "PS shape" lighting presets.

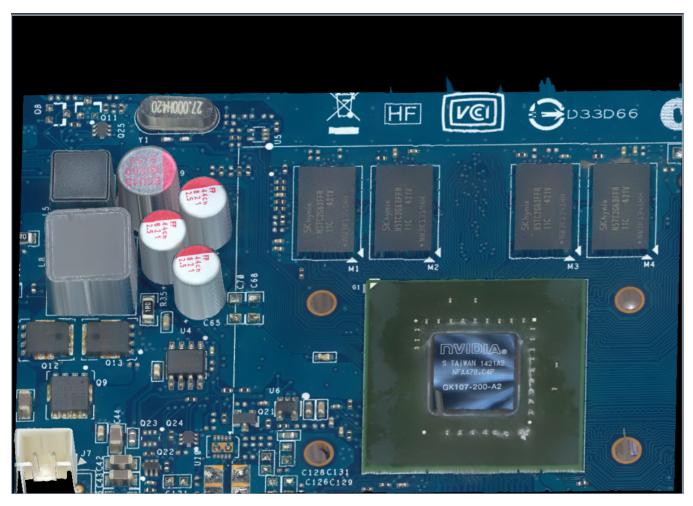

Multilight sample is available here:https://www.dropbox.com/s/d6uij50o1qvyvci/2020-07-08-Multilight%20%28Top%20light%29.osgb?dl=0

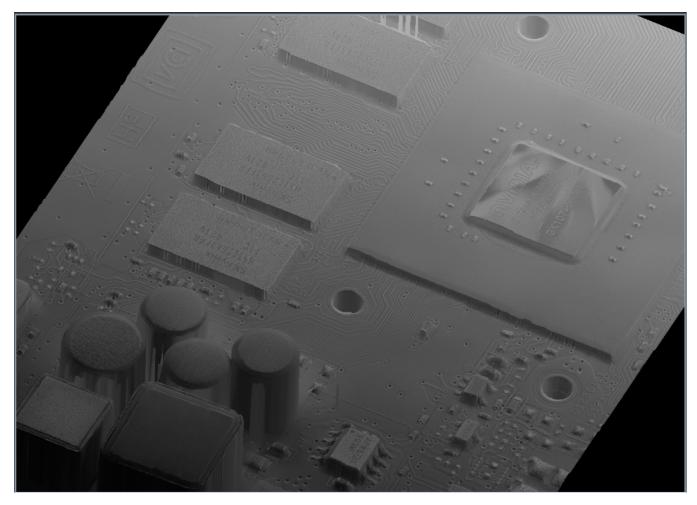

PS shape sample is available here:https://www.dropbox.com/s/efvx9t77nkk51qk/2020-07-09-Multilight%20%28Top%20light%29%28PS-shape%29.osgb?dl=0

### Focus controls behavior changes

In DM Gold 1.0.12.16 the focus slider from the right panel in the Hardware plugins tab has another behavior.

Now the top position of the slider means focusing on the top object. The bottom position of the slider focuses on the bottom of the object.

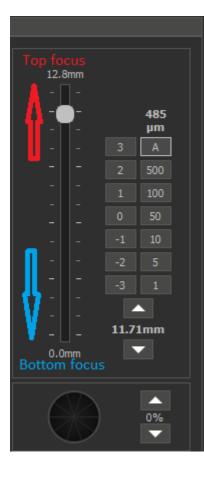

#### Manual configuration changes

You should change the file "MicroscopeDrivers.ini" (compared to DM Gold 1.0.12.16). Open this file in Notepad application:

| MicroscopeDrivers.ini               |                           |
|-------------------------------------|---------------------------|
| MicroScriptFocusFluctuations.msalib | Open                      |
| MicroScriptFullRotation.msalib      | Print                     |
| MicroScriptLemniscateShape.msalib   | Edit                      |
| MicroScriptOvalShape.msalib         | Share with Skype          |
| MicroScriptPause.msalib             | Edit with Notepad++       |
| MicroScriptSelector.msalib          | 🤯 Проверить с Dr.Web      |
| MicroScriptSwingRx.msalib           |                           |
| MicroScriptSwingRy.msalib           | 🖻 Share                   |
| MJPEGConverterGUI.msalib            | Open with >               |
| MJPEGVideoWriter.msalib             | Restore previous versions |
| mkl4alglib311_64.dll                | Send to >                 |
| 🖹 mlsc2.xml                         |                           |
| MMEModelLoader.msalib               | Cut                       |
| MovieExporter.dll                   | Сору                      |
| MovieExporterPlug.msalib            | Create shortcut           |
| 🖹 msaconfig.xml                     | Delete                    |
| 💼 msaconfig-base.xml                | Rename                    |
| MSAGenericPlugins.msalib            |                           |
| MSAGUI.msalib                       | Properties                |

Change number "-0.001" to "0.001" in section "Tango stage" for the "Value3" string.

```
Device= Engine Microscope
 Table: Main
 BeginData
   Loglevel= Debug
   Version= Union
   BoardCount= 2
   Boardl= MultiLight
   Board2= Stage
   ; Tango stage
   Valuel= IndicatorX Stage.Y /Convert 0 0.001 0
   Value2= IndicatorY Stage.X /Convert 0 0.001 0
   Value3= Z Stage.Z /Convert 0 -0.001 0
   LightControl= 0
   MagnetControl= 0
  EndData
 LogLevel= Debug
 Table: Multilight
 BeginData
   Version= MultiLightMBox2
   Data0= Multilight /SettingsXML "mlsc2.xml" settings
  EndData
 Table: Stage
 BeginData
   Version= Tango
   Port= COM3
   Baud= 115200
   AutoInit= Yes
   AlwaysInit= X Y
2
   InitScript= "TangoInit.txt"
   Data0= X
   Datal= Y
   Data2= Z
  EndData
 End
EndDevice
```

## New Multilight option for DScope ML Cheap Upgrade

In this release a new option **Multilight DScope params [GPU]** as multilight algorithm have been added. This algorithm has optimized parameters for DScope ML Cheap Upgrade system, the most important improvement will be for 10x magnification, here you can see the example of improvement (several pseudo small glare parts are removed):

Usual EF - with details + sharpness [GPU]

Multilight DScope params [GPU]

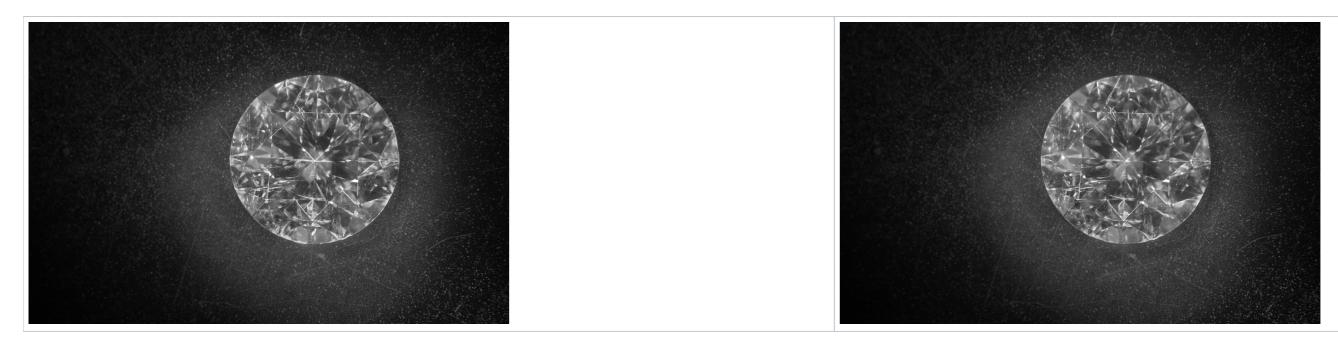

To use this option, please, choose it in multilight panel (you may also add it as a preset by pressing "+"):

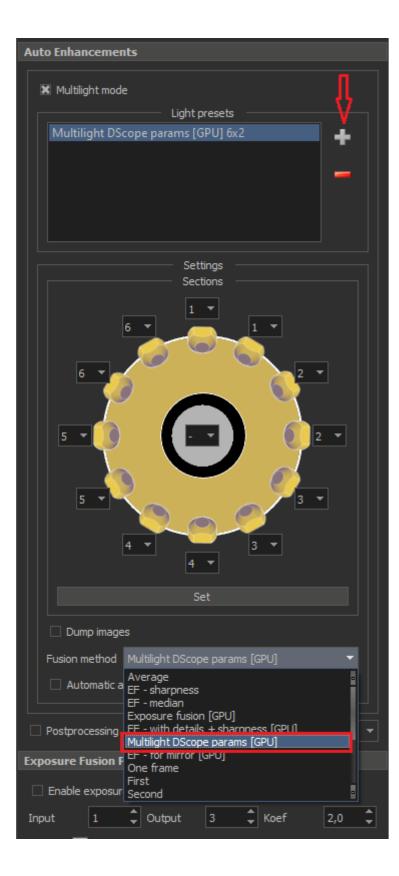